# **The Climate Monitoring Tools**

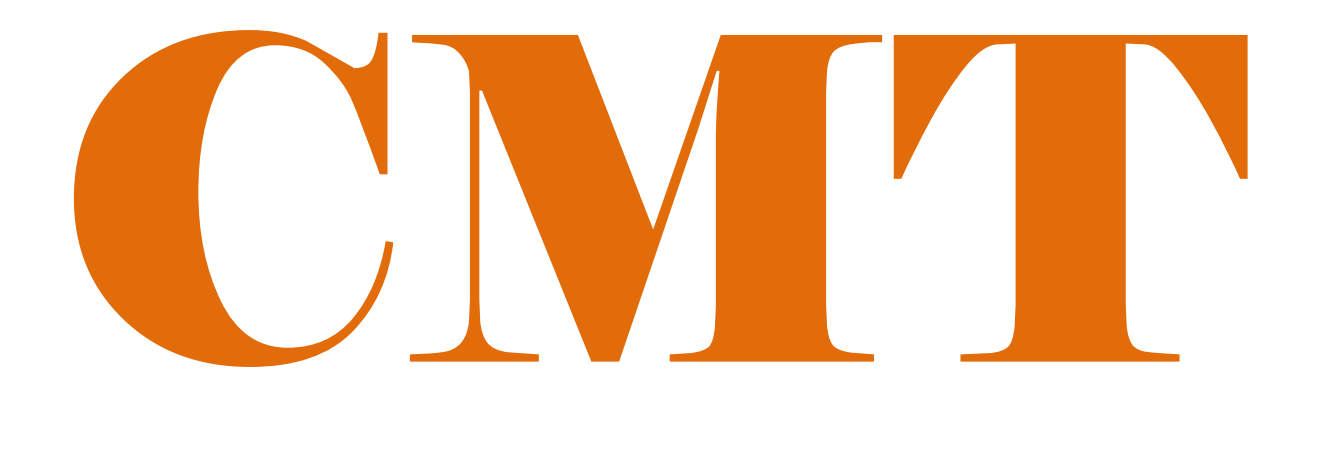

*Version Beta+*

*Climate Map-making Tools integrating weather, climate, and land information to inform humanitarian response planning. Generating user-friendly products from weather and climate data*

> by **CPC International Desks**

**Feb-2019**

 This simplified package of Climate Monitoring Tools is developed by NOAACPC/CPC International Desks. It is used to download climate data and generate user-friendly products in the form of spatial and time series plots. The spatial plots include maps of total precipitation anomalies, climatology and percent normal. The tools also used to generate spatial maps of drought monitoring tools such as soil moisture, runoff percentiles and standardized precipitation index (SPI) and normalized difference vegetation index (NDVI). The package also contains a tool that generates time series plots for a given grid point or station location. For sample products please visit:

<http://www.cpc.ncep.noaa.gov/products/international/ZClimToolZ/>

## **A. Introduction:**

### **General**

The CPC-CMT is a web-based tool designed to monitor the evolution of seasonal climate conditions. The package contains tools that perform complex tasks organized into smaller and more manageable components/modules. The individuals modules are easy to use and maintain, and also can be run as independent tools. The CMT modules contain codes written in C and FORTRAN programming languages, and GrADS and shell scripts. This version of CMT is designed for command-line usage, to maximize flexibility in using the tools.

#### **System Requirements**

The package can be installed in Windows/Cygwin or Linux environments. For effective installation and use of the CMT package, we recommend a computer with minimum of 50GB disk space and 4GB of memory. Moreover, a good internet connection is required for real-time data retrieval and climate monitoring. System recommendations:

#### **For Windows environment**

 $\triangleright$  OS version: Windows (32 or 64 bit, version 7.0 or later) + Cygwin (or any other virtual Machine), or Linux

#### **Required Packages:**

GrADS (v2.x or later), unzip, GNU FORTRAN Compiler, GNU precision calculator (bc), Wget, and ImageMagick. The installation procedures of these packages are provided separately in the PPT presentation. It's also important to get a Windows utility to unpack a tar file For Linux environment.

You may also need to install **Meteoinfo** [\(http://www.meteothinker.org/downloads/index.html\)](http://www.meteothinker.org/downloads/index.html), to generate country mask files for the area of your interest.

#### **CMT Structure Modules**

Most tasks in the current version of CMT run in the background, and users may not have a chance to see tasks in in the intermediate steps (between running the initial shell script and getting the final webbased products). To get a grasp on CMT, one must understand what is going on "under the hood". Fig 1 illustrates the sequences of CMT package run. When you run the main (initial) script, the embedded scripts and programs will - download data, - compute and generate spatial maps and time series plots, and finally you will see a pop up, on your browser, a web page on which the some key products are displayed. The list of these products include: - Spatial Precipitation Maps, -Cumulative Precipitation Time-series plots of Seasonal Rainfall Performance Probability (SPP), Standardized Precipitation Index (SPI), Soil Moisture and Runoff Percentiles (CPC Leaky Bucket Model) and Vegetation Health Index (VHI).

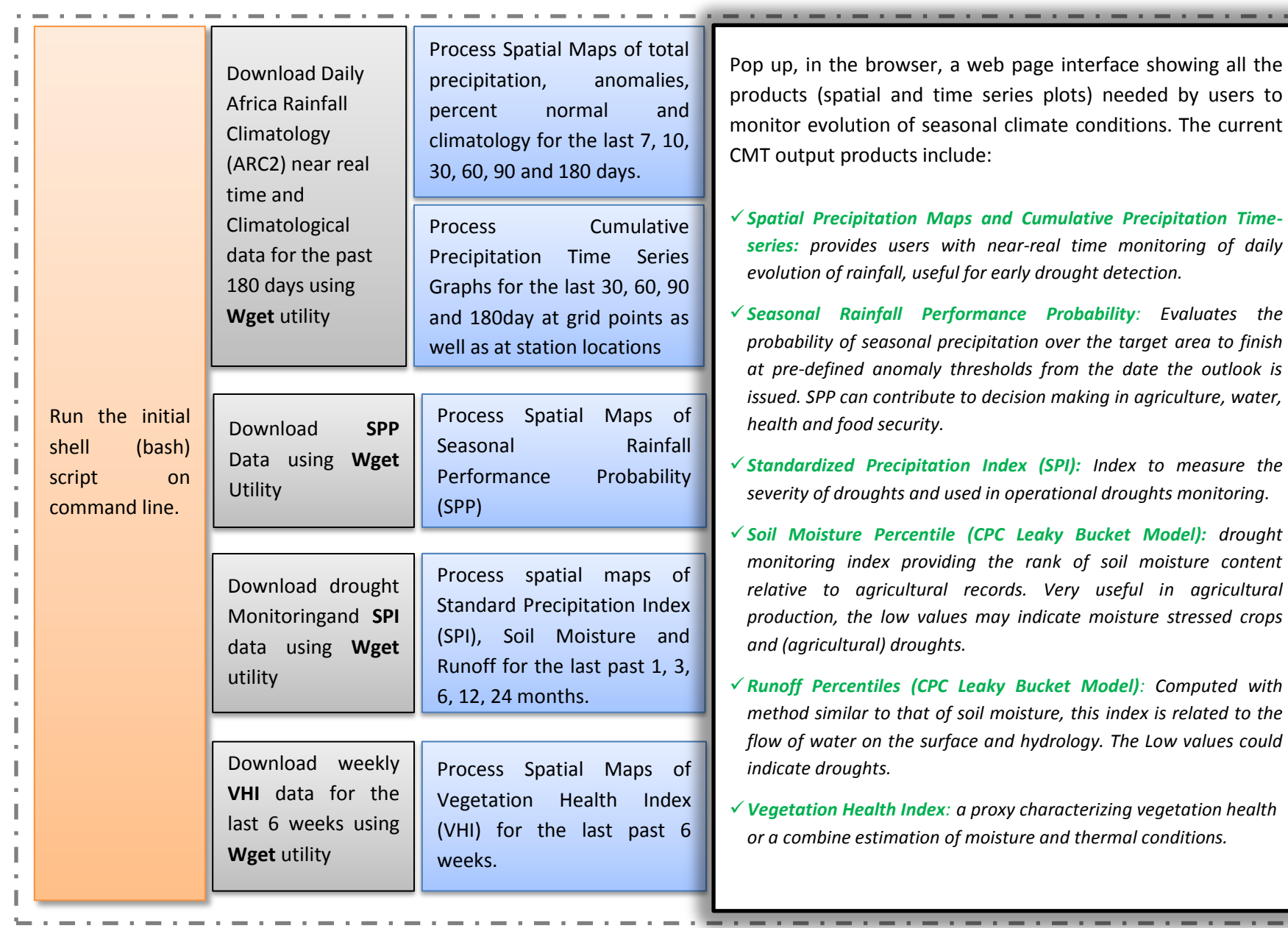

 $\bar{\mathbb{I}}$  $\bar{\phantom{a}}$  $\mathbb{I}$  $\bar{\phantom{a}}$  $\mathbb{L}$  $\bar{\phantom{a}}$  $\bar{\mathbb{I}}$  $\blacksquare$  $\bar{\mathbb{I}}$  $\blacksquare$  $\mathbb{I}$  $\bar{\phantom{a}}$  $\begin{array}{c} \rule{0pt}{2ex} \rule{0pt}{2ex} \rule{0pt}{$  $\bar{\phantom{a}}$  $\mathbb{I}$  $\bar{\phantom{a}}$  $\mathbb{I}$  $\bar{\phantom{a}}$  $\bar{\mathbb{I}}$  $\bar{\phantom{a}}$  $\mathbb{I}$  $\bar{\phantom{a}}$  $\mathbb{I}$  $\bar{\phantom{a}}$  $\mathbb{L}$  $\bar{\phantom{a}}$  $\mathbb{I}$  $\blacksquare$  $\mathbb{I}$  $\bar{\phantom{a}}$  $\mathbb{L}$  $\bar{\phantom{a}}$  $\mathbb{I}$  $\blacksquare$  $\bar{\bar{1}}$  $\epsilon$ 

 $\begin{array}{c} 1 \\ 1 \\ 1 \\ 1 \end{array}$ 

## **B. CMT Setup**

- 1. **The first step in setting up CMT is to define the right geographical domain for your area of your interest.** The following steps will guide you through setting up your geographical domain and the required parameters:
	- Using your text editor, open a new text file name *country***\_latlon,** where *country* refers to the region or area of interest. You need to enter geographical domain information for your area of interest in the following format:

*Country\_name S\_lat N\_Lat W\_lon E\_Lon xlint ylint title\_ypos colorbar\_ydisp* By default, you may consider the following values, or you may use your own: xlint=2, ylint=2, title\_ypos=9.0 and colorbar\_ydisp=-0.1.

For example if the target area is *Niger*, we may assume that Niger is embedded in a domain box of [11°N-24°N/1°W-17°E]. The *country***\_latlon** filename becomes **niger\_latlon**. Then we can enter the following values using our text editor, and save the text file as niger latlon and:

*niger 11 24 -1 17 2 2 9.0 -0.1*

 Create another new file, with a name *country***\_stns.txt,** where *country* refers to the region or area of interest. This file is used to enter locations and names of your ground stations in the following format :

*0 stn\_lat1 stn\_lon1 station\_name1 0 stn\_lat2 stn\_lon2 station\_name2 0 . . . 0 . . . 0 . . .*

- $\triangleright$  Download GIS shapefiles of the international and administrative boundaries for area of interest. These files are available online at: [http://www.diva-gis.org/gdata.](http://www.diva-gis.org/gdata)
	- $\blacktriangleright$  Using the above link download shapefiles of your country. The name of the downloaded file may look like, *CNTRYISO\_adm.zip, where CNTRYISO* is the international ISO Code of the country of interest. For example, if your area of interest is Ethiopia, its ISO code is ETH and the downloaded file will assume a file name, *ETH\_adm.zip.* In the case of Nigeria (NGA), the file will be named *NGA\_adm.zip*.
	- Uncompress the zip file using either a window utility, or use the *unzip* command if you operate under the Linux environment. The name of the uncompressed file will have a form that looks like *CNTRYISO\_adm*. Under Linux environment, you may uncompress and rename the file using a single command:

~]\$ **unzip** *CNTRYISO***\_adm.zip -d** *CNTRYISO***\_adm**

- 2. At this step make sure that you have copy of the compressed CMT code, **CMTK\_SOFTWARE.tar.gz.** 
	- $\triangleright$  You need to create your working directory (CMTK\_country), and uncompress the file using the following command :

**mkdir CMTK\_***country*

where, *country* is the name of the country or area of interest.

- Change your directory to CMTK\_*country,* using the following command line **cd CMTK\_***country*
- $\triangleright$  Make sure that the compressed package (CMTK SOFTWARE.tar.gz) is in your current folder (CMTK country) and run the following command: **tar -xzvf CMTK\_SOFTWARE.tar.gz** *-***-strip-components=1**
- 3. Copy your domain related files to appropriate directories.
	- Copy your *country***\_latlon** and *country***\_stns.txt** (see 1.a and 1.b), files into: CMTK\_*country*/ClimToolKit/fix/
	- Copy the folder containing your administrative shapefiles (*CNTRYISO*\_adm see 1.c) into: CMTK\_*country*/ClimToolKit/gis\_resources/countries/
	- $\triangleright$  Finally, from your current directory (CMTK\_country), make all the scripts in executable :

chmod a+x \* **./do\_this\_first.sh**

- 4. **Generate country masks for the region of interest**. To meet this need, 6 masks of well-defined resolutions are necessary, namely: *0.036°x0.036°, 0.1°x0.1°, 0.25°x0.25°, 0.5°x0.5°, 1.0°x1.0°.* These mask files are generated using *MeteoInfo* [\(http://www.meteothinker.org/downloads/index.html\)](http://www.meteothinker.org/downloads/index.html). Before generating the mask files, it's important to take some precautions. Indeed, the CMT input data come with various spatial grid sizes. Thus you need to make sure compatibility between input data grid sizes and the corresponding country mask files.
	- $\triangleright$  Run the bash script named *script\_near\_coord\_calc.sh* (located in your initial working directory). On the screen, you should see suggested latitude and longitude extents that correspond to different grid sizes.

**./script\_near\_coord\_calc.sh** *country*

 Using the information from the above step, and the **MeteoInfo tool** refer to the following table to generate appropriate country masks:

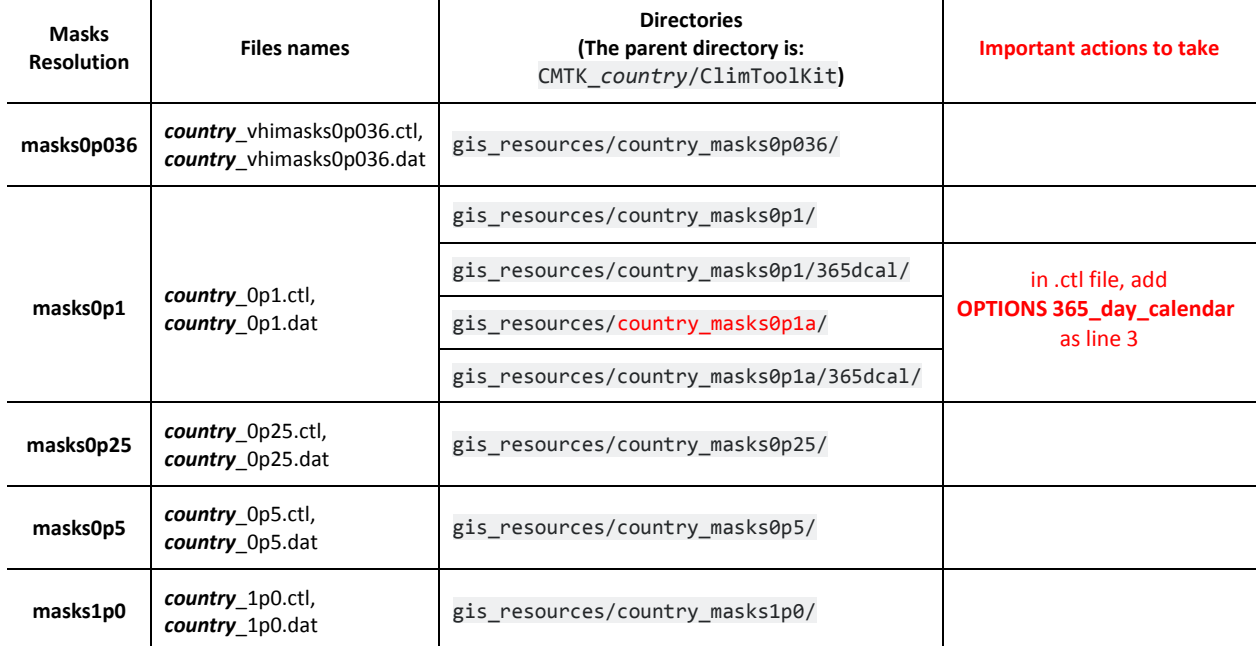

#### 5. Configuration of the folder named *country***\_grid (eg : nigeria\_grid)**

Under the folder **CMTK\_***country*, run the bash script named, *script\_getpixcoord\_plot\_gridmap.sh* in the following way:

**./script\_getpixcoord\_plot\_gridmap.sh** *country CNTRYISO grdRsl*

where,

- o *country:* represent the name of the target country or area (Ethiopia, Nigeria, Philippines, ...)
- o *CNTRYISO: represent the* ISO code of the target country. For example have ETH for Ethiopia, NGA for Nigeria, PHL for Philippines, ...
- $\circ$  *grdRsl*: is the desired grid map resolution to be used to display the time series. It's recommended to use *1p0* for larger countries and *0p5* or even *0p25* for the smaller ones.

This will generate two important files,

- The first, named *country***\_grid.png** is located under the folder **ClimToolKit/***country***\_grid/stn\_grid.**  The result is a map displaying the country of interest along with the marks representing the grid points and stations locations.
- The second, named *latlon\_country.txt* can be founded under *ClimToolKit/fix* folder. The file contains the pixel coordinates of all the marks appearing on the previous *png* file.

6. Editing the "pix body html" and other html files.

These files will be used to organize you maps and times series plot plots on a web page. To do so, from your **CMTK\_***country folder, run the generate\_dedicated\_HTML.sh script in the following way*:

**./generate\_dedicated\_HTML.sh** *country*,

where, *country* is the coordinates is the name of the target country.

#### 7. **Monitoring the Climate**

Once the steps from 1 to 6 have been properly completed, your CMT is ready to run. Once your CMT setup is done for your area of interest, you don't need to repeat steps  $1 - 6$ . At this stage, you are good to go with generating products that will help to monitor climate over your region of interest. Depending on your needs you have two majors' possibilities, process in operational or in retrospective modes. From your **CMTK\_***country* directory run *zstart.sh script in the following ways*:

- *For operational mode*

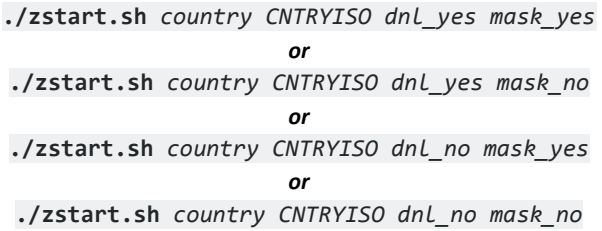

*country :* name of the target country or area (Ethiopia, Nigeria, Philippines, ...)

*CNTRYISO:* ISO code of the target country. so we usually have ETH for Ethiopia, NGA for Nigeria, PHL for Philippines, ...

*dnl\_yes* (recommended): if you need to download data and plot the result *dnl\_no*: if you already get all the data and you are just interest in plotting.

*mask\_yes*: for drawing data only over the areas you are interested in (delineated by the shapefile)

*mask\_no*: for drawing data over the domain the defined in the file *country***\_latlon.**

#### - *For retrospective mode*

**./zstart.sh** *country CNTRYISO dnl\_yes mask\_yes YYYYMMDD or* **./zstart.sh** *country CNTRYISO dnl\_yes mask\_no YYYYMMDD or* **./zstart.sh** *country CNTRYISO dnl\_no mask\_yes YYYYMMDD or* **./zstart.sh** *country CNTRYISO dnl\_no mask\_no YYYYMMDD*

**YYYYMMDD:** end date of the period to monitor. *Eg: 20170630 stand for June 30th , 2017*

*By default, it's assumed that your web page browser is google-chrome or firebox.*

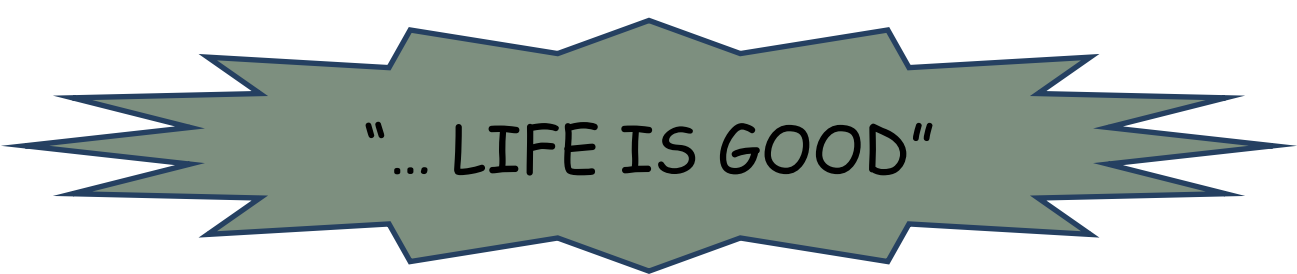